# **Eduroam Guide**

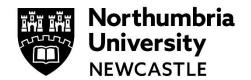

Northumbria University is setup to use eduroam. Eduroam allows you to connect to WiFi using your University/Institution Username and Password – making connections very similar to those you experience 'back home'.

### How to connect to eduroam

- 1 Select your wireless connection icon to see the wireless networks available
- 2 Select eduroam and click Connect
- **3** When connecting to eduroam you do not need a guest account. Enter the following:

| Northumbria Students                                                                                                    | Visitors to Northumbria                                                                                                    |
|----------------------------------------------------------------------------------------------------|----------------------------------------------------------------------------------------------------|
| <ul> <li>a) Your Northumbria username in the format: username@northumbria.ac.uk</li> <li>e.g. q991234@northumbria.ac.uk.</li> <li>b) Your Northumbria password.</li> </ul> | a) The username that you use to log on to your home institution fin the format: username@university.ac.uk e.g. user99@sussex.ac.uk |
| Northumbria Staff                                                                                                    | b) The password that you would use at                                                                                              |
| a) Your Northumbria email address, e.g. forname.surname@northumbria.ac.uk                                                                                                  | your home institution.                                                                                                    |
| b) Your Northumbria password.                                                                                                    |                                                                                                    |

- 4 Mac users will be prompted to Accept Certificate at this point
- 5 You can now open your web browser and use the Internet.

#### Note for Visitors to Northumbria:

Before connecting to eduroam you may need to be registered for use at your home institution. You can check if you're setup <a href="here">here</a>. Please check your home website for specific details and remember to check the username format that your institution uses to connect to eduroam.

## **Help and Support**

Find out more at the <u>eduroam website</u>. All users of eduroam must abide by the <u>eduroam(UK) Policy</u> as well as the local IT Policies of their home institution and those of the institution they are visiting. For information about Northumbria see <u>Northumbria IT Regulations and Guidelines</u>

## IT Support - open 24 hours, 365 days a year

Email it.helpline@northumbria.ac.uk

Phone 0191 227 4242

Chat northumbria.ac.uk/itchat twitter.com/NorthumbriaIT